Instructions for using the VBV service conducting transactions on the Internet.

1. You need to request a password.

There are two types of password verification: via SMS sent to the number registered in the system during card registration and via e-mail registered in the system.

To send an SMS password, you must click on the "Generate OTP" button.

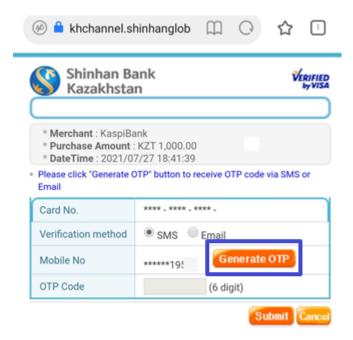

2. You will receive a message that the password has been sent.

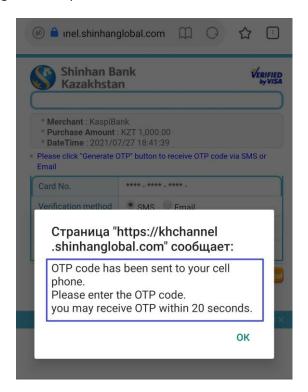

3. Enter the received password in the "OTP Code" field and click "Submit".

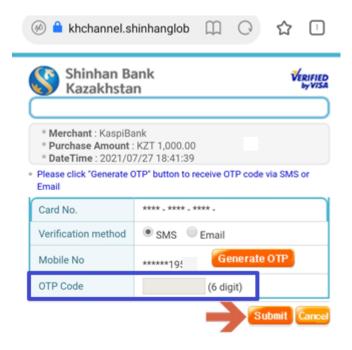

If you have not received the password, restart your phone, as there may be a problem with the telecom operator, or contact the Bank's manager to clarify the correctness of data registration (phone number and e-mail).